Документ подписан простой электронной подписью Информация о владельце: ФИО: Месхи Бесик Чохоевич Должность: Ректор Дата подписания: 28.08.2023 14:56:00 Уникальный программный ключ: a709f3afe0a33d7245d2706536f87666376d2dd0

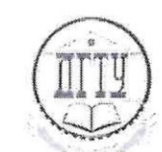

МИНИСТЕРСТВО НАУКИ И ВЫСШЕГО ОБРАЗОВАНИЯ РОССИЙСКОЙ ФЕДЕРАЦИИ

## **ФЕДЕРАЛЬНОЕ ГОСУДАРСТВЕННОЕ БЮДЖЕТНОЕ ОБРАЗОВАТЕЛЬНОЕ УЧРЕЖДЕНИЕ ВЫСШЕГО ОБРАЗОВАНИЯ «ДОНСКОЙ ГОСУДАРСТВЕННЫЙ ТЕХНИЧЕСКИЙ УНИВЕРСИТЕТ»**

**(ДГТУ)**

УТВЕРЖДАЮ Проректор по УРиНО  $\overline{\phantom{a}}$ С.В. Пономарева<br>2023 г.  $\frac{628}{228} = 2023$  г

## **ФОНД ОЦЕНОЧНЫХ СРЕДСТВ по дисциплине**

ОП.07 Информационные технологии в профессиональной деятельности

по профессии среднего профессионального образования  $\mathbf{r}$  ,  $\mathbf{r}$  ,

35.02.05 Агрономия

Ростов-на-Дону 2023 г.

#### **Лист согласования**

Фонд оценочных средств по дисциплине разработан на основе Федерального государственного образовательного стандарта (далее – ФГОС) по профессии среднего профессионального образования (далее - СПО) 35.02.05 Агрономия

## **Разработчик(и):**

Преподаватель Авиационно-технологического колледжа  $\sqrt{\mathcal{Q}/\gamma}$  А.А. Юрина

Фонд оценочных средств рассмотрен и одобрен на заседании цикловой комиссии Авиационно-технологического колледжа, протокол № 9 от 19.06.2023 г. Председатель цикловой комиссии \_\_\_\_\_\_\_\_\_\_\_\_\_\_ А.Ю. Коротенко  $\frac{\alpha}{\beta}$  »  $\frac{\beta}{\beta}$  2023 г.

**Согласовано:**

**Рецензенты:**  <u>НИЛ «Центр</u> ведущий научный другий научный народник сотрудник

 $\frac{\text{SMOTEXHOMOIMM}}{\text{(MECTO paGOTN)}}$  (занимаемая должность)  $\frac{\text{COTDYJHHK}}{\text{(HHHIUMaJHJ}, \text{dAMHJMJ}}$ 

Авиационный колледж ДГТУ

преподаватель (место работы) санимаемая должность) (инициалы, фамилия)

 $\sqrt{u}$ 

Мальцева Д.А.

Одобрен на заседании педагогического совета Авиационно-технологического колледжа, протокол № 5 от 20.06.2023 г.

Председатель педагогического совета

 $\mathcal{L}$ 

В.А. Зибров

## **Содержание**

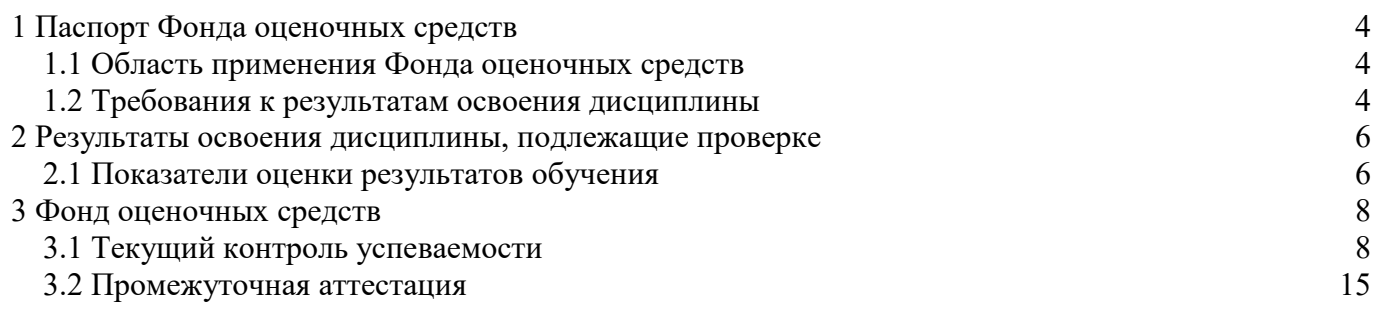

#### <span id="page-3-0"></span>**1 Паспорт Фонда оценочных средств**

#### **1.1 Область применения Фонда оценочных средств**

<span id="page-3-1"></span>Фонд оценочных средств разработан в соответствии с требованиями ФГОС специальности СПО 35.02.05 Агрономия и рабочей программой дисциплины ОП.07 Информационные технологии в профессиональной деятельности.

Фонд оценочных средств предназначен для аттестации обучающихся на соответствие их персональных достижений поэтапным требованиям образовательной программы (ОП) по среднего среднего профессионального образования 35.02.05 Агрономия. ФОС включает в себя контрольнооценочные материалы, которые позволяют оценить общие и профессиональные компетенции, умения, знания, личностные результаты.

Дисциплина, в соответствии с учебным планом, изучается на втором и третьем курсе в четвертом и пятом семестрах и завершается в четвертом семестре дифференцированным зачем, а в пятом экзаменом.

#### <span id="page-3-2"></span>**1.2 Требования к результатам освоения дисциплины**

Перечень компетенций, формируемых в процессе изучения дисциплины.

Рабочей программой дисциплины ОП.07 Информационные технологии в профессиональной деятельности предусмотрено формирование следующих компетенций:

ОК 01: Выбирать способы решения задач профессиональной деятельности, применительно к различным контекстам;

ОК 02: Использовать современные средства поиска, анализа и интерпретации информации, и информационные технологии для выполнения задач профессиональной деятельности;

ОК 03: Планировать и реализовывать собственное профессиональное и личностное развитие, предпринимательскую деятельность в профессиональной сфере, использовать знания по финансовой грамотности в различных жизненных ситуациях;

ОК 04: Эффективно взаимодействовать и работать в коллективе и команде;

ОК 05: Осуществлять устную и письменную коммуникацию на государственном языке Российской Федерации с учетом особенностей социального и культурного контекста;

ОК 06: Проявлять гражданско-патриотическую позицию, демонстрировать осознанное поведение на основе традиционных общечеловеческих ценностей, в том числе с учетом гармонизации межнациональных и межрелигиозных отношений, применять стандарты антикоррупционного поведения;

ОК 07: Содействовать сохранению окружающей среды, ресурсосбережению, применять знания об изменении климата, принципы бережливого производства, эффективно действовать в чрезвычайных ситуациях;

ОК 08: Использовать средства физической культуры для сохранения и укрепления здоровья в процессе профессиональной деятельности и поддержания необходимого уровня физической подготовленности;

ОК 09: Пользоваться профессиональной документацией на государственном и иностранном языках;

В результате освоения дисциплины обучающиеся должны знать:

З1 - основные понятия автоматизированной обработки информации;

З2 - общий состав и структуру персональных компьютеров;

З3 - состав, функции и возможности использования информационных и телекоммуникационных технологий в профессиональной деятельности;

З4 - методы и средства сбора, обработки, хранения, передачи и накопления информации

З5 - базовые системные программные продукты и пакеты прикладных программ в области профессиональной деятельности;

З6 - основные методы и приемы обеспечения информационной безопасности.

В результате освоения дисциплины обучающиеся должны уметь:

У1 - использовать технологии сбора, размещения, хранения, накопления, преобразования и передачи данных в профессионально ориентированных информационных системах;

У2 - использовать в профессиональной деятельности различные виды программного обеспечения, в том числе специального;

У3 - применять компьютерные и телекоммуникационные средства**.**

В соответствии с рабочей программой воспитательной работы и календарным планом воспитательной работы в процессе изучения дисциплины формируются следующие личностные результаты:

ЛР 4: Проявляющий и демонстрирующий уважение к труду человека, осознающий ценность собственного труда и труда других людей. Экономически активный, ориентированный на осознанный выбор сферы профессиональной деятельности с учетом личных жизненных планов, потребностей своей семьи, российского общества. Выражающий осознанную готовность к получению профессионального образования, к непрерывному образованию в течение жизни Демонстрирующий позитивное отношение к регулированию трудовых отношений. Ориентированный на самообразование и профессиональную переподготовку в условиях смены технологического уклада и сопутствующих социальных перемен. Стремящийся к формированию в сетевой среде личностно и профессионального конструктивного «цифрового следа»;

ЛР 14: Проявляющий сознательное отношение к непрерывному образованию как условию успешной профессиональной и общественной деятельности;

ЛР 15: Проявляющий гражданское отношение к профессиональной деятельности как к возможности личного участия в решении общественных, государственных, общенациональных проблем;

ЛР 17: Проявляющий ценностное отношение к культуре и искусству, к культуре речи и культуре поведения, к красоте и гармонии.

## <span id="page-5-0"></span>2 Результаты освоения дисциплины, подлежащие проверке

## 2.1 Показатели оценки результатов обучения

<span id="page-5-1"></span>Основные показатели и критерии оценки результатов освоения дисциплины представлены в таблице.

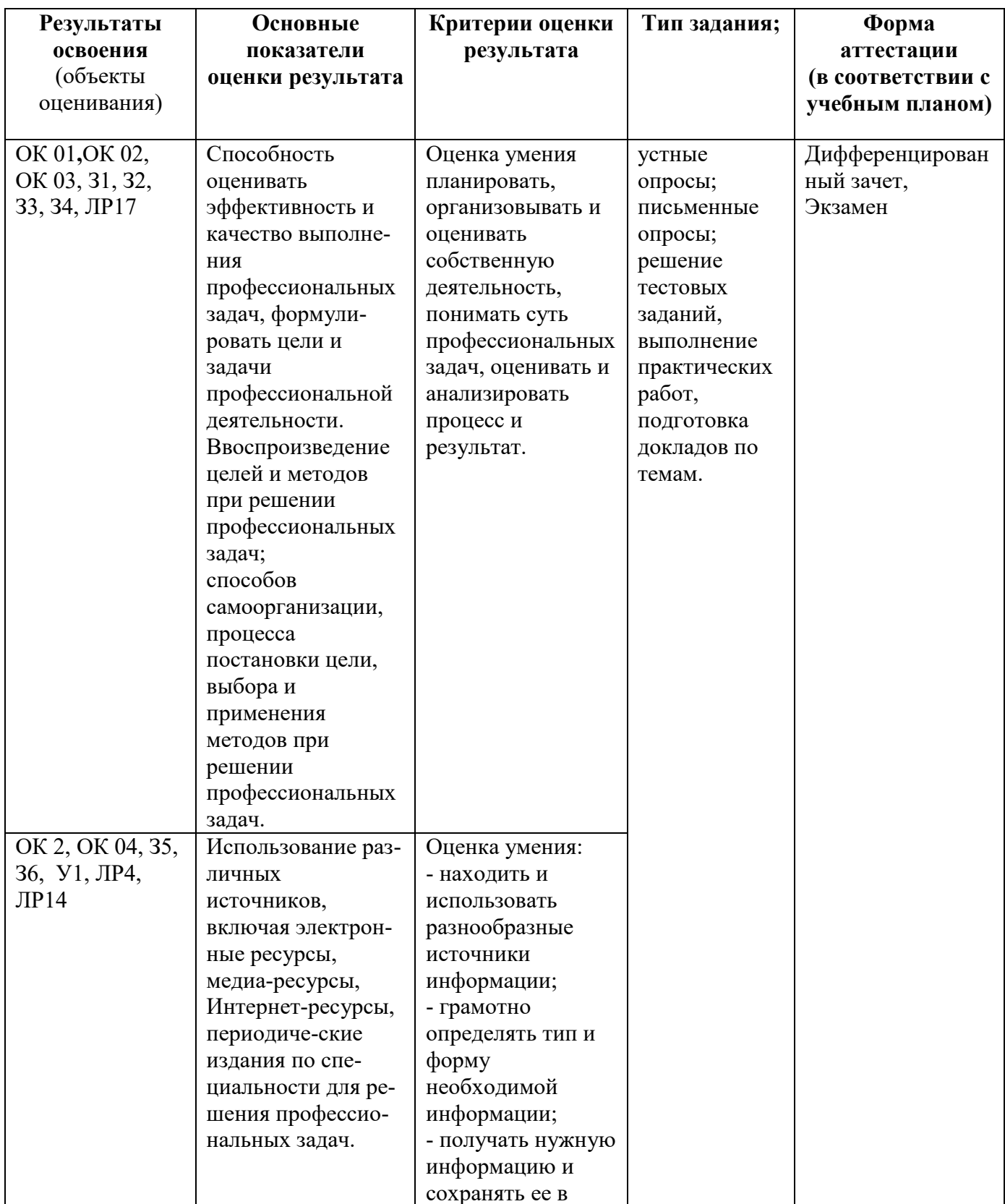

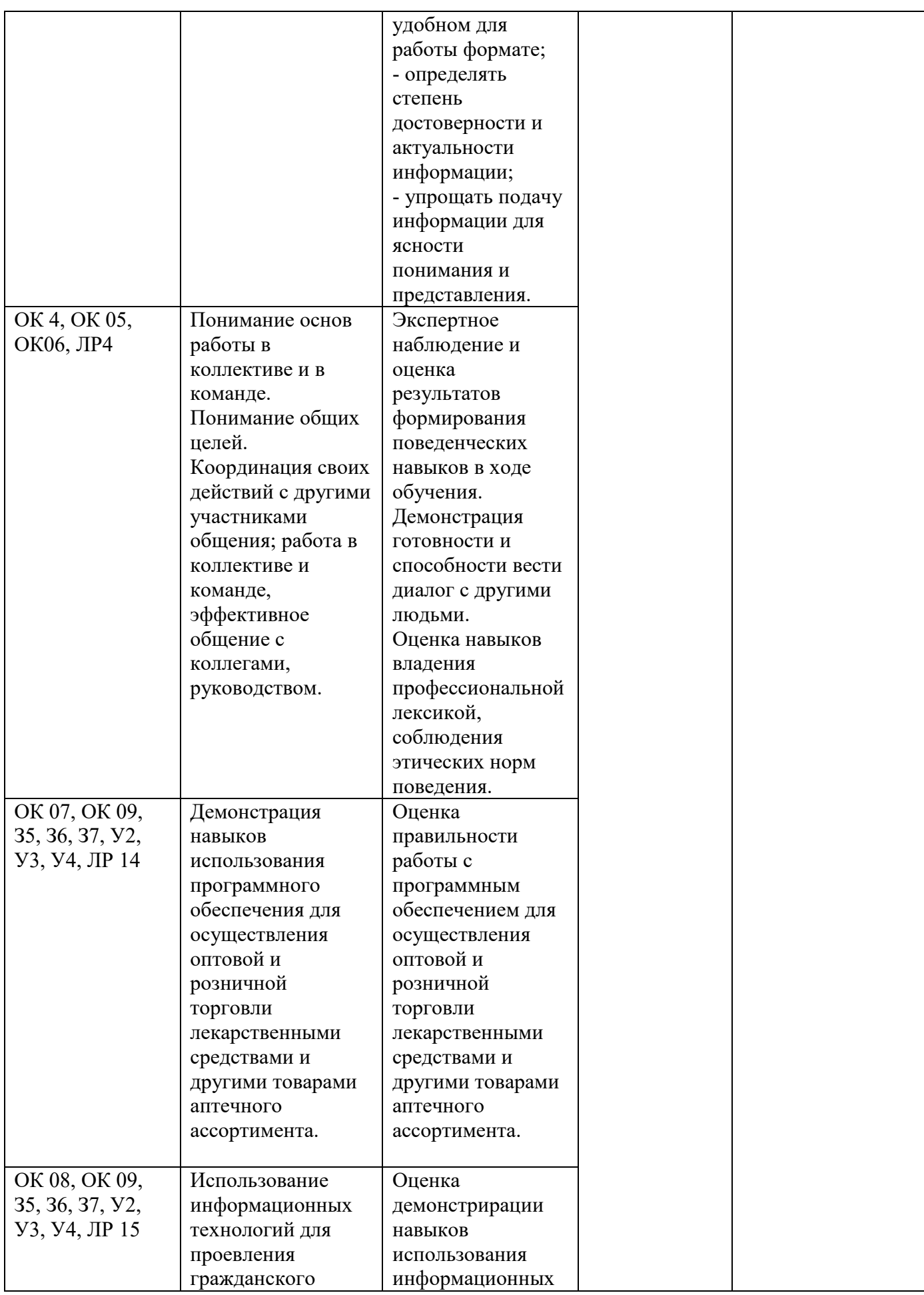

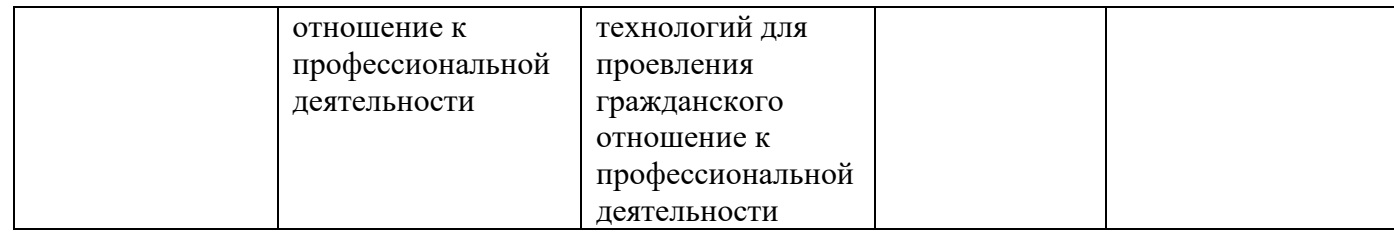

#### <span id="page-7-0"></span>**3 Фонд оценочных средств**

#### **3.1 Текущий контроль успеваемости**

<span id="page-7-1"></span>Текущий контроль проводится с целью установления соответствия достижений, обучающихся требованиям образовательной программы к результатам обучения и формирования компетенций, обеспечения своевременной обратной связи, для коррекции обучения, активизации самостоятельной работы обучающихся. Текущий контроль успеваемости осуществляется в ходе повседневной учебной работы по дисциплине.

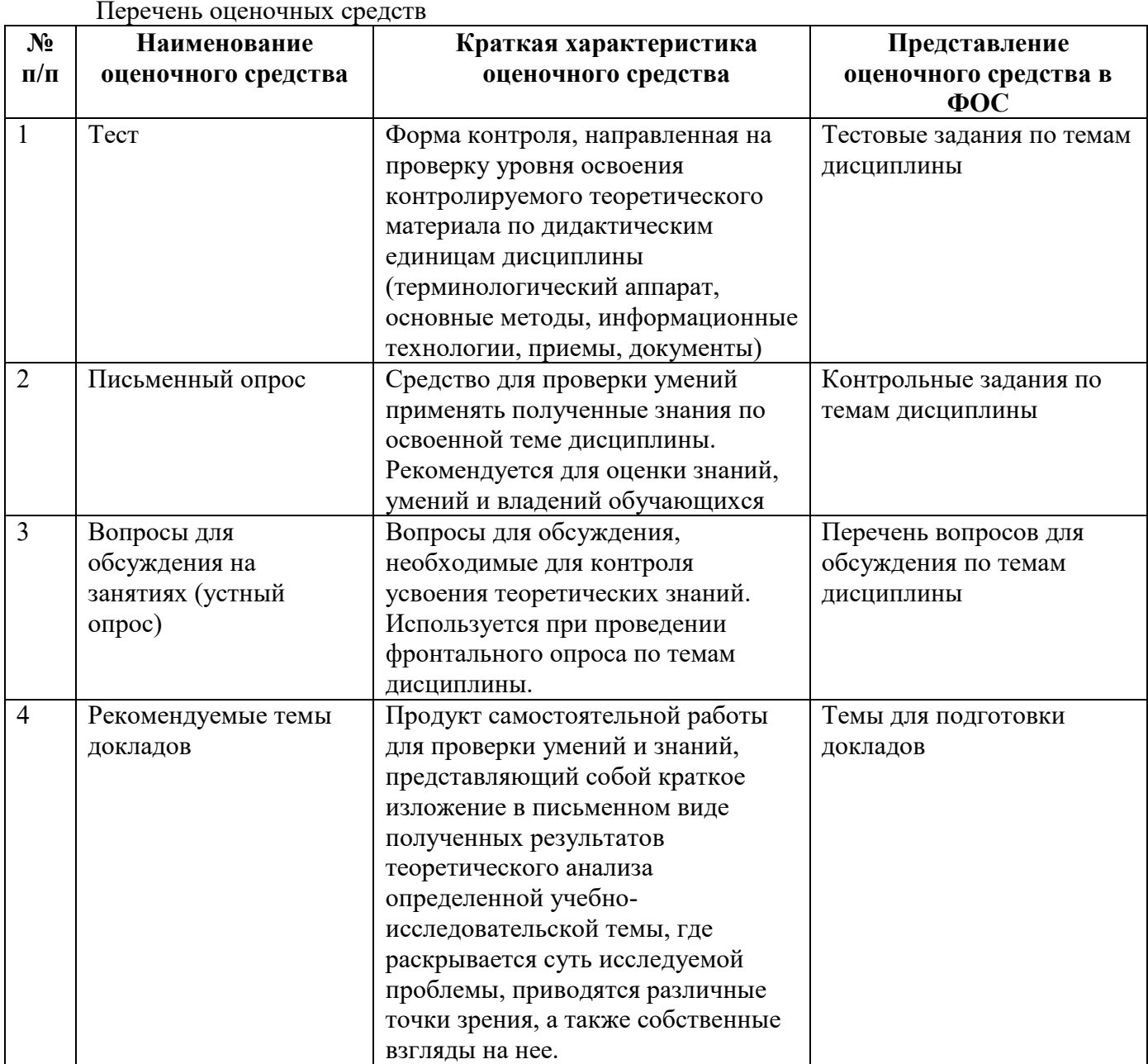

Перечень оценочных средств

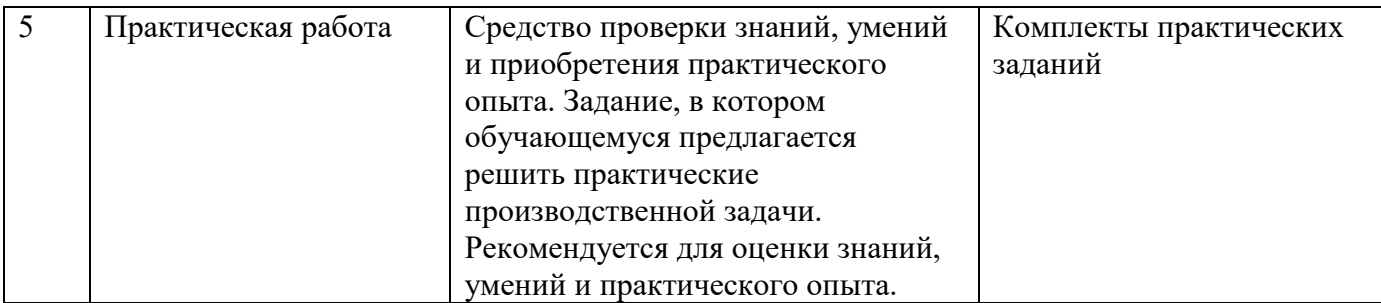

3.1.1 Тестирование (Демонстрационный вариант)

## Тема 1.1: Введение. Основные понятия и определение информационных технологий

Задания нацелены на проверку знания и понимания основных понятий по данному разделу Форма контроля - тестирование.

## Залание. Выполните тестовое залание

Обшие рекомендации по выполнению теста

Внимательно прочитайте задание, выберите правильные варианты ответа.

## 1. Комплекс аппаратных и программных средств, используемых для оперирования данными...

А) компьютер

- Б) робот
- В) автомат

 $\Gamma$ ) ЭВМ

## 2. Принцип программного управления предполагает...

А) кодирование в двоичной системе

## Б) хранение данных и программ в одной и той же памяти

В) наличие собственного адреса у каждой ячейки памяти

Г) управление данными с помощью последовательности команд

## 3. Назначение программного обеспечения

А) обеспечивает автоматическую проверку функционирования отдельных устройств

Б) совокупность программ, позволяющая организовать решение задач на ЭВМ

В) организует процесс обработки информации в соответствии с программой

Г) комплекс программ, обеспечивающий перевод на язык машинных кодов

## 4. Система программирования позволяет

А) непосредственно решать пользовательские задачи

Б) позволяют разрабатывать программы на удобном символическом языке, а не в машинных кодах

В) использовать инструментальные программные средства

Г) организовать общение человека и компьютера на формальном языке

## 5. Где расположены основные детали компьютера, отвечающие за его быстродействие?

А) в мышке

Б) в наушниках

В) в мониторе

Г) в системном блоке

#### 6. Комплекс аппаратных и программных средств, позволяющих компьютерам обмениваться данными, - это....

А) шина

- Б) сеть
- В) интерфейс
- $\Gamma$ ) схема
- 7. Что такое буфер обмена....

А) специальная область памяти компьютера, в которой временно хранится информация.

Б) специальная область монитора в которой временно хранится информация.

В) жесткий диск.

Г) это специальная память компьютера, которую нельзя стереть

8. К устройствам вывода информации относятся (В этом вопросе несколько вариантов ответа)...

А) монитор

- Б) сканер
- В) принтер
- Г) наушники

#### 9. На этом устройстве располагаются разъемы для процессора, оперативной памяти, слоты для установки контроллеров...

- А) жесткий диск
- Б) магистраль
- В) материнская плата
- Г) монитор

### 10. Операционные системы...

A) Word, Excel, Access

- **E)** Microsoft, ABBYY, Corel
- B) Windows, MS DOS, Linux, Macintosh

**T**) Power Point, Paint

### 11. Компьютер - это...

А) электронное устройство для обработки чисел

Б) многофункциональное электронное устройство для работы с информацией

В) устройство для работы с текстами

Г) устройство для хранения информации любого вида

### 12. Архитектура ЭВМ - это...

А) описание устройства и принципов работы ЭВМ, достаточных для пользователя

Б) описание микропроцессора и системной платы

В) описание принципов работы ЭВМ

Г) назначение устройств ввода

### 13. Операционная система...

А) комплекс всех программ, установленных на компьютере, и документация к ним

Б) комплекс программ, которые обеспечивают общение с компьютером

обеспечивающий работоспособности В) комплекс программ, поллержку программного обеспечения и аппаратных средств персонального компьютера

Г) комплекс всех программ, установленных на компьютере

### 14. Файл - это...

А) имя, данное программе или данным, используемым в компьютере

Б) именованная последовательность данных, размещенных на внешнем носителе

В) команда операционной системы, обеспечивающая работу с данными

Г) программа, помещенная в память и готовая к использованию

### 15. Программное обеспечение делится на...

А) Прикладное

- Б) Системное
- В) Инструментальное
- Г) Компьютерное

### 16. Какие устройства относятся к устройствам ввода информации...

- А) Клавиатура
- Б) Принтер
- В) Монитор
- Г) Сканер

#### 17. Панель прямоугольной формы, чувствительная к перемешению пальца и нажатию пальцем...

## А) Тачпад

- Б) Трекбол
- В) Плоттер
- 
- Г) Принтер

## 18. Драйвер - это....

А) программа, с помощью которой операционная система или другая программа получает доступ к конкретному аппаратному устройству: видеокарте, принтеру, модему и т.п.

- Б) вспомогательная программа
- В) антивирусная программа
- Г) программа для подготовки текстовых документов

## 19. Сколько килобайт информации содержит сообщение объемом 2048 Кбит...

- $A) 512$
- $E)$  256
- **B**) 128
- $\Gamma$ ) 1024

## 20. Программное обеспечение - это ...

## А) совокупность всех программ компьютера

- Б) любая конкретная программа, способствующая решению какой-нибудь задачи
- В) программы, управляющие ресурсами компьютера
- Г) программы контроля, тестирования и диагностики компьютера

## Критерии оценивания (за правильный ответ дается 1 балл)

от 0 % до 50 % включительно - оценка «неудовлетворительно»;

от 51% до 65% включительно – оценка «**удовлетворительно**»:

от 66 % до 85 % включительно – оценка «**хорошо**»;

от 86 % до 100 % включительно - оценка «отлично»

## 3.1.2 Письменный опрос

## Тема 3.5: Информационная безопасность. Защита компьютеров от вредоносных программ. Организация безопасной работы с компьютерной техникой

Задания нацелены на проверку знания и понимания основных понятий по данной теме

Форма контроля - письменный опрос.

- 1. К правовым методам, обеспечивающим информационную безопасность, относятся.
- 2. Виды информационной безопасности.
- 3. Цели информационной безопасности своевременное обнаружение, предупреждение.
- 4. Основными рисками информационной безопасности являются.
- 5. ринципом политики информационной безопасности.

#### Критерии оценивания: Оценка 5 обучающийся показывает глубокие осознанные знания по освещаемому  $\kappa$ отпично» вопросу. владение основными понятиями. терминологией: влалеет конкретными знаниями, умениями по данной дисциплине; ответ полный доказательный, четкий, грамотный, иллюстрирован практическим опытом профессиональной деятельности Оценка 4 обучающийся показывает глубокое и полное усвоение содержания «хорошо» материала, умение правильно и доказательно излагать программный материал, допускает отдельные незначительные неточности в форме и стиле ответа. Оценка 3 обучающийся понимает основное содержание учебной программы, умеет

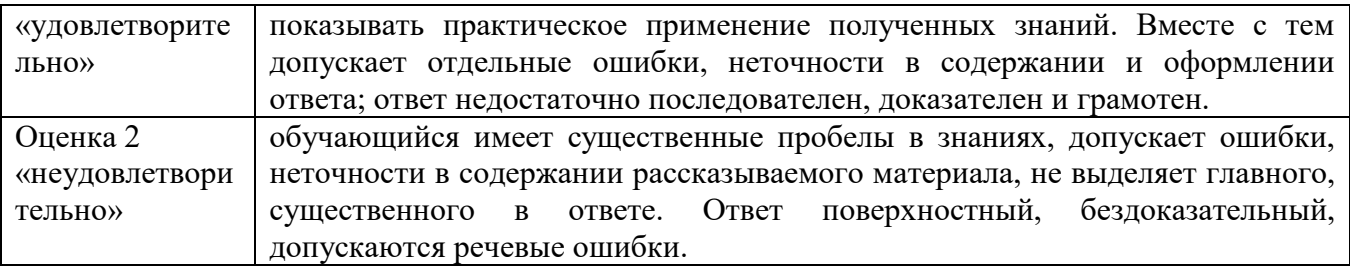

3.1.3 Вопросы для обсуждения на занятиях (устный опрос)

Задания нацелены на проверку знания и понимания основных понятий по данным разделам

#### **Тема 4.2: Технология получение информации из БД Access**

- 1. Что такое Базы данных.
- 2. Как можно изменить название поля.
- 3. Как можно добавить новое поле в таблицу.
- 4. Расширением файла БД является.
- 5. Индекс для подсхемы, состоящей из нескольких атрибутов.

## **Критерии оценивания:**

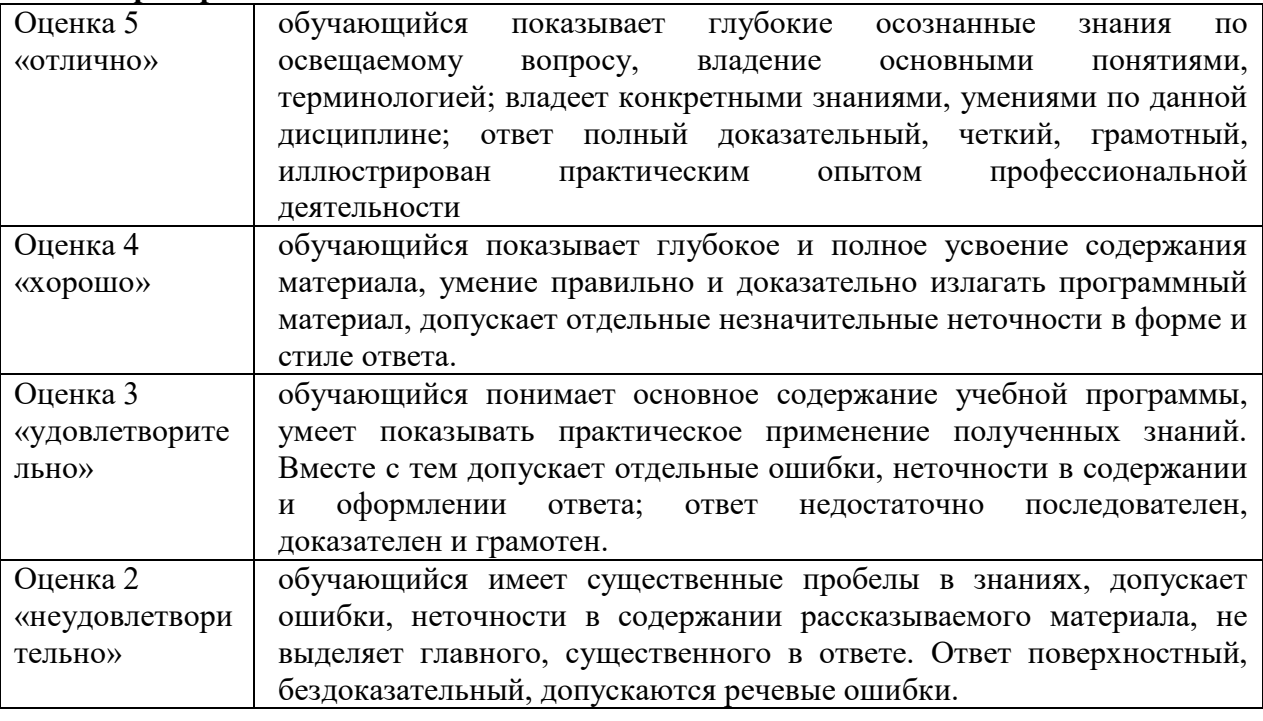

#### 3.1.4 Рекомендуемые темы докладов

Перечень докладов:

1.Представление информации в ЭВМ.

- 2.Основные устройства компьютера.
- 3.Программное обеспечение компьютера.
- 4.Носители информации.

5.Компьютерные вирусы.

6.Антивирусные программы.

Критерии оценивания:

Оценка «Отлично» – ставится, если выполнены все требования к написанию и защите работы: обозначена проблема и обоснована её актуальность, сделан краткий анализ различных точек зрения на рассматриваемую проблему и логично изложена собственная позиция, сформулированы выводы, тема

раскрыта полностью, выдержан объём, соблюдены требования к внешнему оформлению, даны правильные ответы на дополнительные вопросы.

Оценка «Хорошо» – основные требования к работе и её защите выполнены, но при этом допущены недочёты. В частности, имеются неточности в изложении материала; отсутствует логическая последовательность в суждениях; не выдержан объём; имеются упущения в оформлении; на дополнительные вопросы при защите даны неполные ответы.

Оценка «Удовлетворительно» - имеются существенные отступления от требований к работе. В частности, тема освещена лишь частично; допущены фактические ошибки в содержании или при ответе на дополнительные вопросы; во время защиты отсутствует вывод.

Оценка «Неудовлетворительно» - тема не раскрыта, обнаруживается существенное непонимание проблемы.

3.1.5 Практическое задание (анализ производственной ситуации) (Демонстрационный вариант)

#### Раздел 4. Управление базами данных, прикладные программные средства

Практическая подготовка Тема 4.3. Создание базы данных. Операции с таблицами в Access. Задание нацелено на проверку практического умения применять создавать базы данных и работать с их таблицами.

Цель работы: изучение приемов задания структуры таблиц базы данных, заполнения их записями, изучение приемов создания простых форм, базирующихся на таблицах, а также главной кнопочной формы.

**Оснашение: OS Windows, MS Office.** Формируемые компетенции: ОК2, ОК4, ОК9, ЛР17.

#### Теоретическая часть

Основные понятия баз данных.

База данных — это совокупность специальным образом организованных данных о конкретной предметной области.

Реляционная база данных — база данных, представленная в виде таблиц.

Таблица состоит из озаглавленных столбцов (полей) и строк (записей или кортежей).

Ключ таблицы - минимальное подмножество полей таблицы, значения которых однозначно определяют запись. Один из ключей выбирают в качестве первичного ключа. Связь таблиц в базе данных устанавливается с помощью дублирования ключа одной таблицы в другой. Поле (или совокупность полей), которое в рассматриваемой таблице не является первичным ключом, а в другой - является, называется вторичным ключом. Microsoft Access является программой для разработки структуры базы данных, ввода, редактирования и поиска данных. Microsoft Access также содержит средства для разработки приложений баз данных, автоматизирующих работу с базой данных.

#### Практическая часть

Задание 1: Создайте новую базу данных с именем Список. Вызовите программу MS Access; Выберите команду Новая база данных; В диалоговом окне Новая база данных укажите имя файла и место его хранения; Нажать клавишу - Создать. Залание 2: Создайте таблицу Группы. Выберите вкладку Создание → Конструктор таблиц; Добавьте поля Кабинет и Преподаватель;

Задайте типы данных полей: Кабинет – числовой (выберите тип из ниспадающего списка), Преподаватель – текстовый;

Сделайте поле Кабинет ключевым (поместите курсор на имя поля и щёлкните по кнопке

**В** в горизонтальном меню);

Сохраните таблицу с именем Группы;

Сохраните таблицу.

**Задание 3**: Создайте таблицу Список со следующими полями и типами данных.

Код – счётчик, Фамилия– текстовый, Имя– текстовый, Отчество – текстовый, Год рождения – числовой, Школа – числовой, Класс – числовой, Кабинет – числовой. Ключевым сделайте поле Код. Значения поля Кабинет нужно выбирать из списка. Для этого нужно выделить поле кабинет, внизу во вкладке Подстановка выбрать Поле со списком, источник строк – Группы.

**Задание 4**: Создайте схему данных таблиц Список и Группы.

Щелкните во вкладке работа с базами данных по кнопке  $\frac{1}{2}$  – Схема данных;

В диалоговом окне Добавление таблицы выделите таблицы Группа и Список  $\rightarrow$  нажмите кнопку Добавить → закройте диалоговое окно;

Увеличьте окно таблицы Список так, чтобы были видны все поля;

Поставьте мышку на имя Кабинет в таблице Группы и, не отпуская кнопку мыши,

перетащите её на поле Кабинет в таблице Список → отпустите мышку → появится диалоговое окно Изменение связей;

Включите флажок Обеспечение целостности данных, Каскадное обновление связанных полей, Каскадное удаление связанных записей;

Щёлкните по кнопке Создать, появится связь «один-ко-многим»;

Закройте схему данных, сохранив её.

**Задание 5**: Исправьте схему данных.

Откройте диалоговое окно Схема данных;

Шёлкните по кнопке  $\frac{1}{2}$  – Отобразить таблицу → выделите таблицу Личные данные → Добавить → Закрыть;

Свяжите поля КодСтудента из таблицы Личные данные и Код из таблицы Список;

В диалоговом окне Изменение связей включите флажок Обеспечение целостности данных  $\rightarrow$  Создать (появится связь «один-к-одному») → закройте схему данных.

**Задание 6**: Создайте форму для ввода данных.

Выберите вкладку Создание – Мастер Форм: в диалоговом окне Создание Форм выберите все поля из таблиц Список и Личные данные  $\rightarrow$  Далее  $\rightarrow$  в один столбец  $\rightarrow$  Далее  $\rightarrow$  задайте имя формы: Общая форма → Готово.

**Задание 7:** Добавьте новое поле Портрет (рисунки или фотографии) в таблицу Список.

Откройте таблицу Список  $\rightarrow$  перейдите в режим Конструктора  $\rightarrow$  добавьте поле Портрет с типом данных Поле объекта OLE → сохраните;

Перейдите в режим Таблица → щёлкните правой кнопкой мыши по клетке где должно быть значение поля Портрет  $\rightarrow$  Вставить Объект  $\rightarrow$ Bitmap Image  $\rightarrow$ ОК  $\rightarrow$  нарисуйте портрет  $\rightarrow$ закройте окно рисунка;

Нарисуйте портреты всех обучающихся.

**Задание 8**: Научитесь использовать фильтр.

Откройте общую форму;

Щёлкните по кнопке Дополнительно в меню Сортировка и Фильтр – Изменить фильтр; Щёлкните мышкой по полю Год рождения. У активного поля появится стрелка выбора;

Выберите год рождения 1977 и щёлкните по кнопке – Применить фильтр;

Отмените фильтр: нажмите эту же кнопку, которая теперь называется Удалить фильтр;

Щёлкните по кнопке Изменить фильтр и удалите всё в поле Год рождения, выделив значение и нажав клавишу Delete;

Измените фильтр так, чтобы в таблицы были видны только ученики школы № 2, 10 класса (одновременный запрос в двух полях – Школа и Класс);

Щёлкните по кнопке Применить фильтр;

Измените фильтр. Допустимо указывать границы изменения значений. В поле Год рождения наберите 1977. Примените фильтр и вы увидите таблицу, в которой присутствуют записи с годами рождения больше 1977;

Чтобы получить записи учеников, у которых фамилии начинаются на букву «С», в соответствующем поле наберите Like «С\*» (С – русская буква);

Запрос Not «С\*» будет означать все записи, у которых фамилии не начинаются на букву «С».

Составьте этот запрос.

**Задание 9**: Использование фильтра (самостоятельная работа).

Выберите учеников всех школ, кроме школы № 40;

Выберите всех учеников школы № 2, фамилии которых начинаются на букву «К»; Выберите учеников, год рождения которых 1980 или 1977 (запрос 1980 or 1977); Отмените все запросы.

#### **Задания для самостоятельной проверки:**

- 1. Что такое База данных?
- 2. Как можно изменить название поля?
- 3. Как можно добавить новое поле в таблицу?

**Критерии оценивания** при текущем контроле освоения практических навыков и умений:

Оценка «**отлично**» – обучающийся обладает системными теоретическими знаниями (знает методику выполнения практических навыков, показания и противопоказания, возможные осложнения, нормативы и проч.), без ошибок самостоятельно демонстрирует выполнение практических умений,

Оценка «**хорошо**»— обучающийся обладает теоретическими знаниями (знает методику выполнения практических навыков, показания и противопоказания, возможные осложнения, нормативы и проч.), самостоятельно демонстрирует выполнение практических умений, допуская некоторые неточности (малосущественные ошибки), которые самостоятельно обнаруживает и быстро исправляет,

Оценка «**удовлетворительно**» — обучающийся обладает удовлетворительными теоретическими знаниями (знает основные положения методики выполнения практических навыков, показания и противопоказания, возможные осложнения, нормативы и проч.), демонстрирует выполнение практических умений, допуская некоторые ошибки, которые может исправить при коррекции их преподавателем,

Оценка «**неудовлетворительно**» — обучающийся не обладает достаточным уровнем теоретических знаний (не знает методики выполнения практических навыков, показаний и противопоказаний, возможных осложнений, нормативы и проч.) и/или не может самостоятельно продемонстрировать практические умения или выполняет их, допуская грубые ошибки.

#### **3.2 Промежуточная аттестация**

<span id="page-14-0"></span>Учебным планом профессии 35.02.05 Агрономия, форма контроля по дисциплине «Информацироннные технологии в профессиональной деятельности» - дифференциованный зачет в 4 семестре, экзамен в пятом семестре.

Дифференцированный зачет проводится за счет времени, отведенного на изучение дисциплины на последнем учебном занятии, одновременно для всей учебной группы.

#### 1) Процесс создания оптимальных условий для удовлетворения информационных потребностей индивидов, их групп и объединений на основе формирования и использования информационных ресурсов и технологий называется:

- а) информатизацией общества
- б) компьютеризацией общества
- в) информационным обслуживанием пользователей

2) Сведения о людях, событиях реального мира, его объектах и явлениях, зафиксированные на каких-либо носителях информации (машинных или ручных) называют:

- а) данные
- б) информация
- в) сигналы

3) Совокупность программ, используемых в процессе разработки новых программ и включающие специализированные программные продукты, которые используются разработчиками, относится к

## а) инструментальному ПО

- б) системному ПО
- в) прикладному ПО
- 4) Файл это
- а) единица измерения информации
- б) текст, распечатанный на принтере
- в) программа или данные на диске, имеющие имя
- 5) За минимальную единицу измерения количества информации принят
- а)  $16<sub>HT</sub>$
- б) 1 пиксель
- в) 1 байт

### 6) Поименованная пелостная совокупность однородной информации, записанная на внешнем

- носителе, называется
- а) каталогом
- б) файлом
- в) данными
- 7) В растровой графике изображение формируется из
- а) пикселей
- б) примитивов
- в) окружностей
- 8) устройство ЭВМ, обеспечивающее обработку данных по заданной программе.

# 9) Устройство, способное принимать данные и сохранять их для последующего считывания

- называется
- а) оперативная память
- б) постоянная память
- в) запоминающее устройство

#### 10) Какой вид памяти предназначен для кратковременного хранения программ и данных, и последующей передачи их другим устройствам ЭВМ в процессе обработки:

- а) оперативная память
- б) постоянная память
- в) внешняя память

#### 11) Основными техническими характеристиками запоминающих устройств являются:

- а) емкость
- б) быстродействие
- в) алгоритм доступа
- 12) К устройствам ввода информации относятся устройства:
- а) Клавиатура
- б) Сканер
- в) Принтер
- г) Дигитайзер
- д) Web-камера

## 13) К устройствам вывода информации относятся:

- а) Мышь
- б) Плоттер
- в) Монитор
- г) Световое перо

## 14) По используемой технологии создания изображения выделяют следующие виды принтеров:

- а) матричные принтеры
- б) струйные чернильные принтеры
- в) лазерные принтеры
- г) принтеры штрих-кодов

### 15) Программы, управляющие работой внешних (периферийных) устройств на физическом уровне, называются

- а) драйверы устройств
- б) подпрограммы ввода-вывода
- B) Bios

### 16) Пепочка символов, начиная с имени лисковола, корневого каталога и последующих подкаталогов вплоть до каталога, содержащего необходимый файл, называется:

- а) расширением
- б) алгоритм
- в) файловой системой
- г) путем к файлу

### 17) С чем существует непосредственная связь внутреннего формата файла и приложения, для которого он предназначен?

- а) расширением файла
- б) именем файла
- в) связи нет

## 18) Табличный процессор - это

- а) программа, предназначенная для обработки электронных таблиц
- б) устройство для выполнения матричных операций
- в) программа рисования и печати форм таблиц

## 19) База данных - это

- а) совокупность файлов, хранящихся в одном подкаталоге
- б) совокупность данных и связей между ними, хранящихся в виде одного или более файлов данных с произвольной организацией доступа
- в) один или более файлов данных прямого доступа, хранящихся в одном подкаталоге

## 20) Графические редакторы предназначены для

- а) создания и редактирования графических изображений
- б) динамического вывода изображений
- в) печати изображений

## 21) Выделяют следующие виды программ работы с графикой:

- а) программы растровой графики
- б) программы векторной графики
- в) программы дефрагментации диска

## 22) Колонтитул в MS Word - это текст или рисунок, который располагается ...

- а) только вверху каждой страницы документа
- б) внизу или вверху каждой страницы документа
- в) внизу или вверху первой страницы документа
- г) только внизу каждой страницы документа

## 23) В текстовом редакторе Microsoft Word для удаления фрагмента текста нужно ...

- а) удерживая клавишу Delete, выделить необходимый фрагмент
- б) выделить фрагмент текста и нажать Delete

#### в) нажать клавишу D

### **г)** нажать клавишу Enter

## **24) Ячейка в табличном редакторе MS Excel …**

- а) кнопка на панели инструментов
- б) область на пересечении столбца и строки
- в) значок для запуска программы
- **г)** область с ярлычками в нижнем левом углу рабочего листа

## **25) Посмотреть и отредактировать введенную в ячейку электронной таблицы формулу**

## **можно …**

- а) в строке состояния
- б) в меню Данные
- в) в меню Правка

г) в строке формул

## **26) К числу основных функций текстового редактора относятся:**

- а) копирование, перемещение, уничтожение и сортировка фрагментов текста
- б) создание, редактирование, сохранение и печать текстов
- в) строгое соблюдение правописания

## **27) В состав мультимедиа-компьютера обязательно входит ...**

- а) принтер
- б) CD(DVD)-дисковод, звуковая плата и колонки
- в) Модем

## **28) Какие из перечисленных форматов принадлежат графическим файлам?**

- а) \*.doc, \*.txt
- б) \*.wav, \*.mp3
- в) \*.gif, \*.jpg.

## **29) Архитектура компьютера — это**

- а) техническое описание деталей устройств компьютера
- б) описание устройств для ввода-вывода информации
- в) описание программного обеспечения для работы компьютера
- г) список устройств подключенных к ПК

## **30) Какая программа является графическим редактором:**

- а) Word
- б) Excel
- в) Photoshop

## **31) Какой компонент Microsoft Office, предназначенный для создания презентаций?**

- а) PowerPoint
- б) Qutlook
- в) Windows MovieMaker

## **32) Для создания снимка с текущего экрана (скриншотов) используется клавиша …**

- а) Scroll Lock
- б) Print Screen
- в) Enter

## **33) Гипертекст — это**

- а) обычный, но очень большой по объему текст
- б) текст, буквы которого набраны шрифтом очень большого размера

в) структурированный текст, в котором могут осуществляться переходы по выделенным меткам

## **34) Локальная вычислительная сеть …**

- а) объединяет только два-три компьютера находящиеся в одной или соседних комнатах
- б) объединяет компьютеры вне зависимости от их места нахождения

в) объединяет компьютеры одного или нескольких предприятий, которые могут находиться в разных городах

г) объединяет компьютеры, находящиеся в одном здании или рядом стоящих зданий

#### 35) Браузер является...

- а) сетевым вирусом
- б) средством просмотра Web-страниц

в) транслятором языка программирования

## 36) Топология компьютерной сети ...

#### а) способ соединения компьютеров в сети

- б) способ определения прав для доступа к данным в сети
- в) определяет, при помощи какого кабеля компьютеры соединяются между собой

## 37) Совокупность правил, регламентирующих формат и процедуры обмена информацией,

#### называется

- а) протокол сети
- б) соглашение
- в) фрейм сети

### 38) Компьютер, который обслуживает другие станции, предоставляя общие ресурсы и услуги для совместного использования называется

- a) сервер
- б) персональный компьютер
- в) узел сети

### 39) Для удаленного подключения компьютера к сети используют

- а) драйвер
- б) модем
- в) шлюз

#### 40) Протокол ТСР

- а) разбивает передаваемую информацию на пакеты
- б) выполняет перекодирование данных
- в) выполняет шифрование данных

### 41) Выполнить практическое задание

Создайте таблицу в программе Excel и постройте диаграмму (Приложение A) Создайте таблицу в программе Excel и постройте диаграмму (Приложение Б) Создайте мультимедийную презентацию по заданию (Приложение В) Создайте мультимедийную презентацию по заданию (Приложение Г) Поиск информации в сети Интернет (Приложение Д)

### Критерии оценивания (за правильный ответ дается 1 балл)

от 0 % до 70 % включительно – оценка «неудовлетворительно»; от 71% до 80% включительно - оценка «**удовлетворительно**»; от 81 % до 90 % включительно - оценка «**хорошо**»; от 91 % до 100 % включительно - оценка «**отлично**»

#### Критерии оценивания освоения практических навыков и умений:

Оценка «отлично» - обучающийся обладает системными теоретическими знаниями (знает методику выполнения практических навыков, показания и противопоказания, возможные осложнения, нормативы и проч.), без ошибок самостоятельно демонстрирует выполнение практических умений,

Оценка «хорошо» обучающийся обладает теоретическими знаниями (знает методику выполнения практических навыков, показания и противопоказания, возможные осложнения, нормативы и проч.), самостоятельно демонстрирует выполнение практических умений, допуская некоторые неточности (малосущественные ошибки), которые самостоятельно обнаруживает и быстро исправляет,

Оценка «удовлетворительно» обучающийся обладает удовлетворительными теоретическими знаниями (знает основные положения методики выполнения практических

навыков, показания и противопоказания, возможные осложнения, нормативы и проч.), демонстрирует выполнение практических умений, допуская некоторые ошибки, которые может исправить при коррекции их преподавателем,

Оценка «неудовлетворительно» — обучающийся не обладает достаточным уровнем теоретических знаний (не знает методики выполнения практических навыков, показаний и противопоказаний, возможных осложнений, нормативы и проч.) и/или не может самостоятельно продемонстрировать практические умения или выполняет их, допуская грубые ошибки.

Экзамен проволится в 5 месте за счет отвеленного времени на промежуточную аттестацию.

#### Вопросы для подготовки к экзамену по дисциплине

1. Информация. Единицы измерения количества информации.

2. Информационные процессы. Хранение, передача и обработка информации.

3. Основные этапы инсталляции программного обеспечения.

4. Управление как информационный процесс. Замкнутые и разомкнутые системы управления, назначение обратной связи.

5. Программы-архиваторы и их назначение.

6. Представление информации. Естественные и формальные языки. Двоичное кодирование информации.

7. Функциональная схема компьютера (основные устройства, их функции и взаимосвязь). Характеристики современных персональных компьютеров.

8. Устройство памяти компьютера. Носители информации (гибкие диски, жесткие диски, диски CD-ROM/R/RW, DVD и др.).

9. Программное обеспечение компьютера (системное и прикладное).

10. Назначение и состав операционной системы компьютера. Загрузка компьютера

11. Файловая система. Папки и файлы. Имя, тип, путь доступа к файлу.

12. Представление данных в памяти персонального компьютера (числа, символы, графика, звук).

13. Понятие модели. Материальные и информационные модели. Формализация как замена реального объекта его информационной моделью.

14. Модели объектов и процессов (графические, вербальные, табличные, математические и др.).

15. Понятие алгоритма. Свойства алгоритма. Исполнители алгоритмов (назначение, среда, режим работы, система команд). Компьютер как формальный исполнитель алгоритмов (программ).

16. Линейная алгоритмическая конструкция. Команда присваивания. Примеры.

17. Алгоритмическая структура «ветвление». Команда ветвления. Примеры полного и неполного ветвления.

18. Алгоритмическая структура «цикл». Циклы со счетчиком и циклы по условию.

19. Технология решения задач с помощью компьютера (моделирование, формализация, алгоритмизация, программирование). Показать на примере задачи (математической, физической или другой).

20. Программные средства и технологии обработки текстовой информации (текстовый редактор, текстовый процессор, редакционно-издательские системы).

21. Программные средства и технологии обработки числовой информации (электронные калькуляторы и электронные таблицы).

22. Компьютерные вирусы.

23. Компьютерная графика. Аппаратные средства (монитор, видеокарта, видеоадаптер, сканер и др.). Программные средства (растровые и векторные графические редакторы, средства деловой графики, программы анимации и др.).

24. Технология хранения, поиска и сортировки данных (базы данных, информационные системы). Табличные, иерархические и сетевые базы данных.

25. Локальные и глобальные компьютерные сети. Адресация в сетях.

26. Глобальная сеть Интернет и ее информационные сервисы (электронная почта, Всемирная паутина, файловые архивы и пр.). Поиск информации.

27. Основные этапы в информационном развитии общества. Основные черты информационного общества. Информатизация.

28. Этические и правовые аспекты информационной деятельности. Правовая охрана программ и данных. Защита информации.

#### **Приложение А**

**Создайте таблицу в программе Excel (значения в таблице с ??? нужно рассчитать по формулам) и постройте любую диаграмму, сохраните книгу с названием «Задание 3» на рабочем столе.**

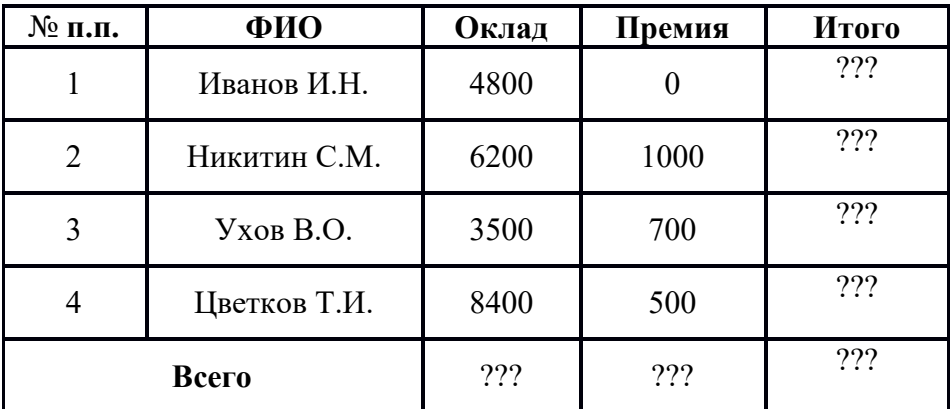

#### **Ведомость выдачи зарплаты по ООО «Аметист»**

### **Приложение Б**

**Создайте таблицу в программе Excel (значения в таблице с ??? нужно рассчитать по формулам) и постройте любую диаграмму, сохраните книгу с названием «Задание 4» на рабочем столе**

#### **Выпуск продукции 2017**

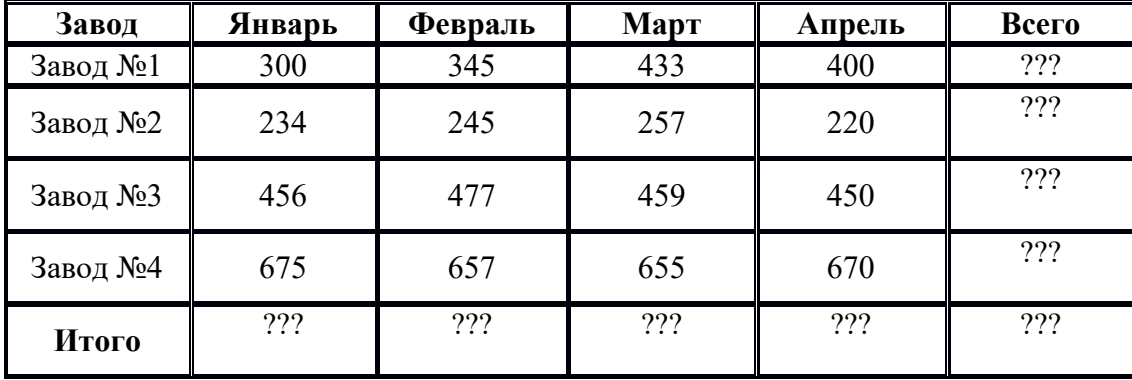

#### **Приложение В**

**На рабочем столе создайте мультимедийную презентацию с названием «Задание 5». С помощью информации из сети Интернет создать презентацию из 5-6 слайдов на тему «Виды компьютерных сетей».**

**Примените анимацию.**

**Приложение Г**

**На рабочем столе создайте мультимедийную презентацию с названием «Задание 6». С помощью информации из сети Интернет создать презентацию из 5-6 слайдов на тему «Виды компьютерной графики».**

**Примените анимацию.**

**Приложение Д**

**На рабочем столе создайте документ Word с названием «Задание 7». Ориентация листа Альбомная.**

**С помощью информации из сети Интернет заполните таблицу**

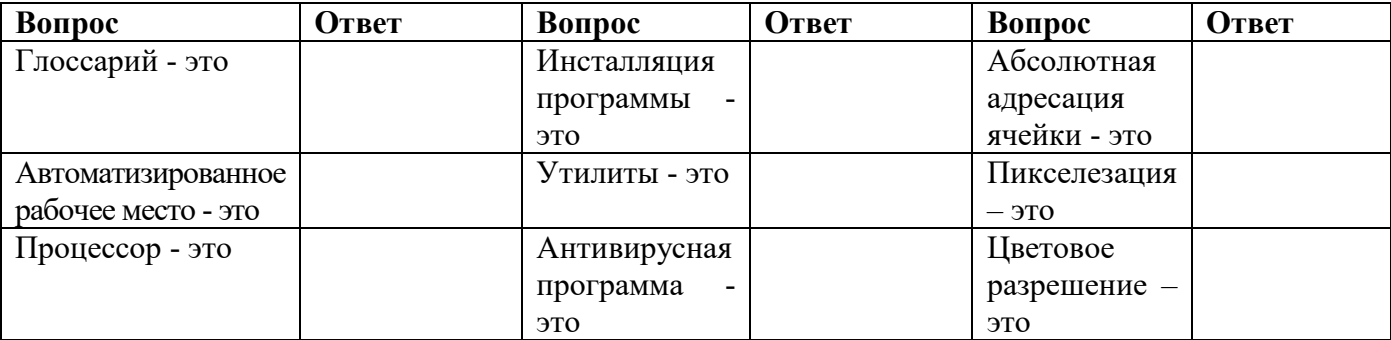